## **Topic: Easy Steps To Add Oxford Citations To Your Dissertation | 2021 Guide**

The [essay writer](https://www.freeessaywriter.net/) is considered as one of the most significant yet critical academic portfolios that require the hardest work as compared to the other academic tasks. Adhering to the academic guidelines, no one can defy the significance of citations and then none of the work is considered credible without proper citations and the same is the case in the dissertation. Different citation styles are known so far and among them, the most commonly used are APA and Harvard. Oxford citation is one of the citation styles that is used by different universities. Many of the students fail to add proper citations because of a lack of availability of enough information. For your convenience, it is asserted that the Oxford Citations follow the same pattern as that of the Chicago and Turabian. It obviously means there will be footnotes instead of in-text citations and there will be endnotes instead of references.

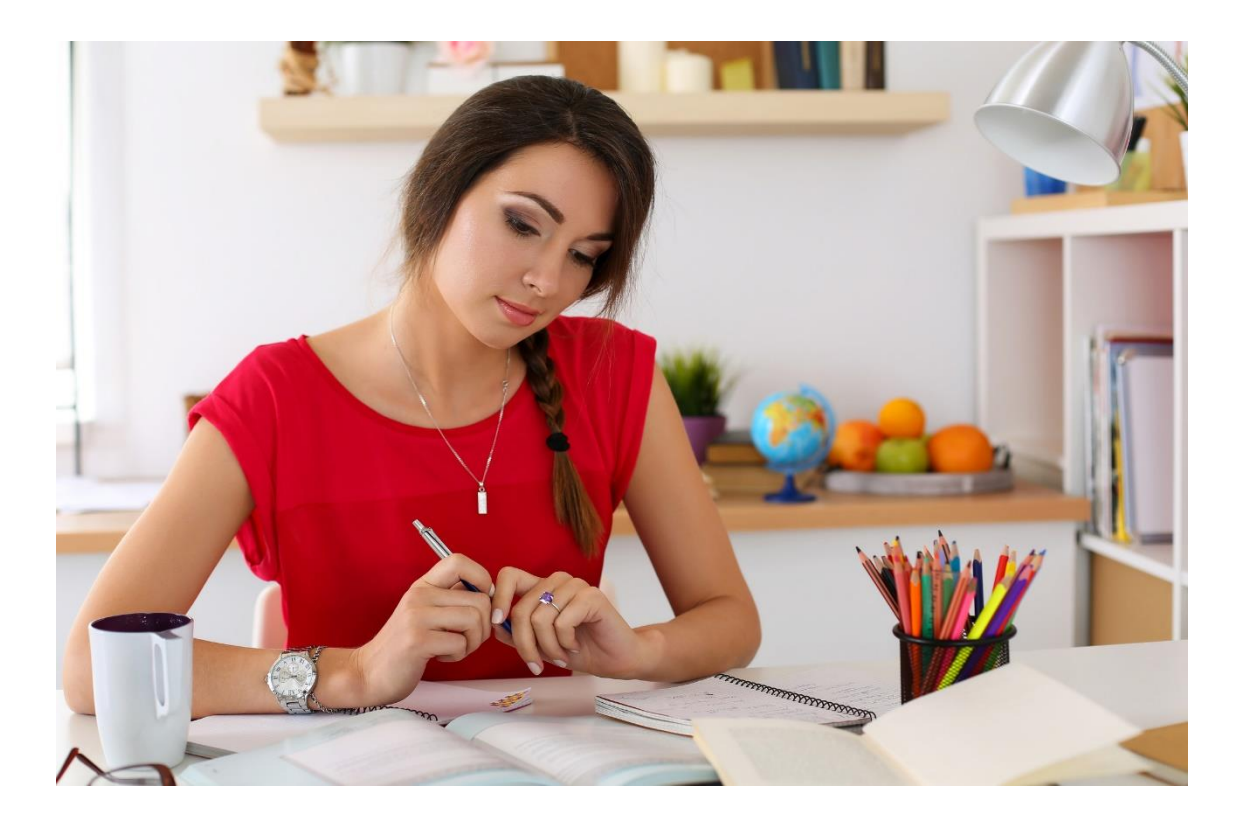

I am going to share some easy steps that can help you add Oxford Citations in your dissertation.

1- When you are taking data from a source, make sure to bookmark it or copy the citation. After that, you have to add footnotes rather than proper in-text citations. You can add citations by using the tab of references in the taskbar of Microsoft word. After reviewing the tab "references", you have to [write my](https://www.freeessaywriter.net/)  [paper.](https://www.freeessaywriter.net/) It will help you make footnotes in which you can copy the main source. Knowing this, as soon as you will quote the text, you need to add citations. It will not only help you make sure all the citations are properly added with the related reference and none of them is missed.

2- After doing this, you need to reach the end of the document and then paste all the resources by arranging them either in the descending order w.r.t to author name or the initials. It will help you have your references arranged in alphabetical order.

3- If you don't think that you are able to add citations side by side and if there are any issues such as you feel distracted following this way. It is suggested that you can make use of the sticky notes or the clipboard to jot down the citations and then you can add the sources in the form of footnotes later.

4- Another idea that can help you with adding Oxford Citation is the use of "citation tools". One of the most preferred tools for citation is, "ZOTERO", This will not only help you give up on the stress that you have to face while collecting the resources but it will save you from undergoing the long procedure of sifting through different tabs in Microsoft word. The only task that you are required to do is, "collecting the resources" and then add citations from the manual. Here, you will NOT find oxford citation with its name, so you can use Chicago or Turabian citation as the three citations work on the same approach of footnotes and endnotes.

Following these strategies and their steps, you will have the option to either add citations manually or by using the software. Both the options are well suited because manual citations are more trustworthy as you struggle with adding citations and you can make any [paper writing service.](https://www.freeessaywriter.net/) In contrast, using the software citation, you will be able to save a lot of time. It will also help you to come up with a more precise and quick approach towards citations that will be followed by the most updated technology and the citation format proposed so far. I usually prefer ZOTERO as it doesn't require a lot of hustle and it is less time-consuming.